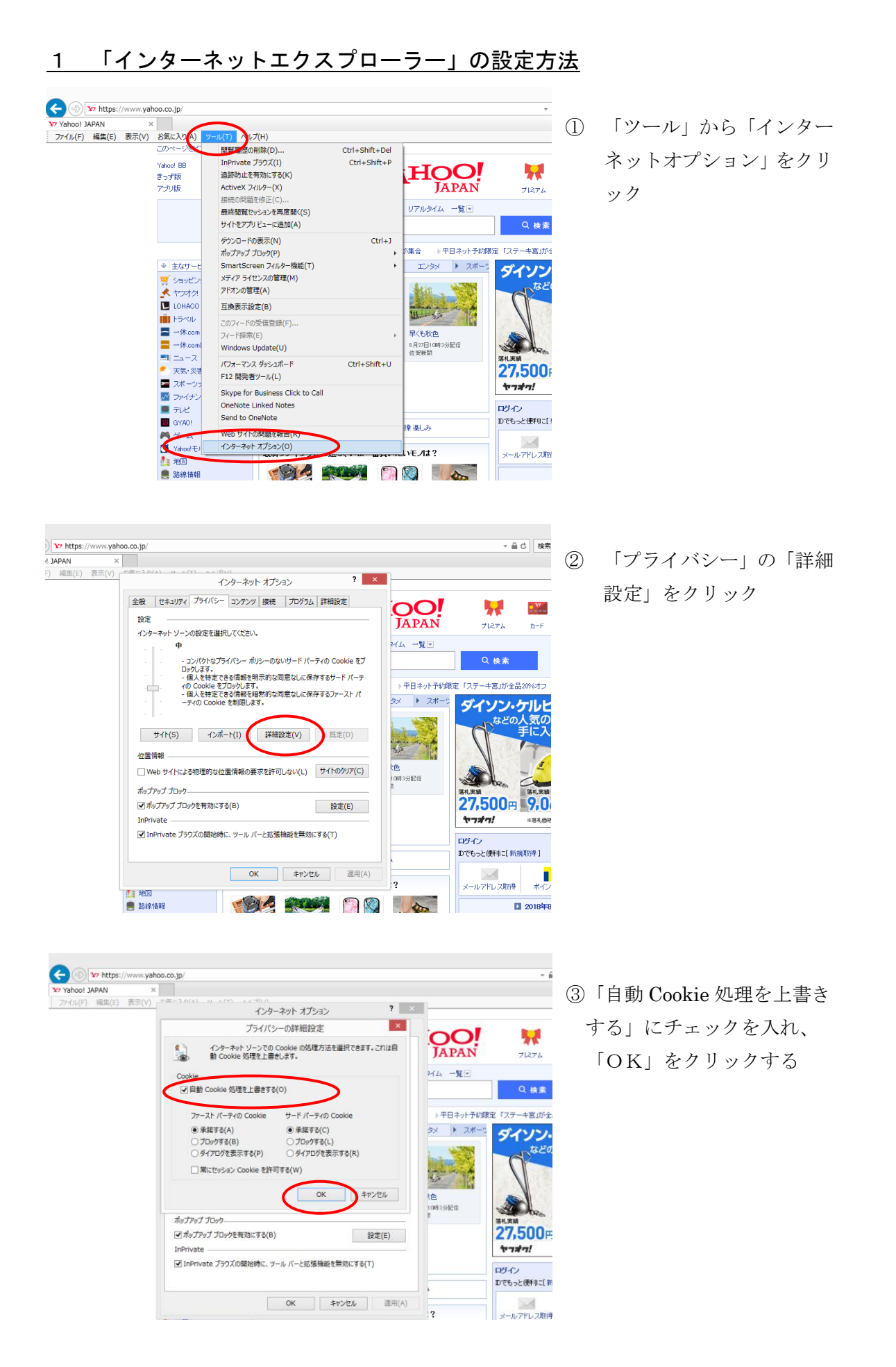

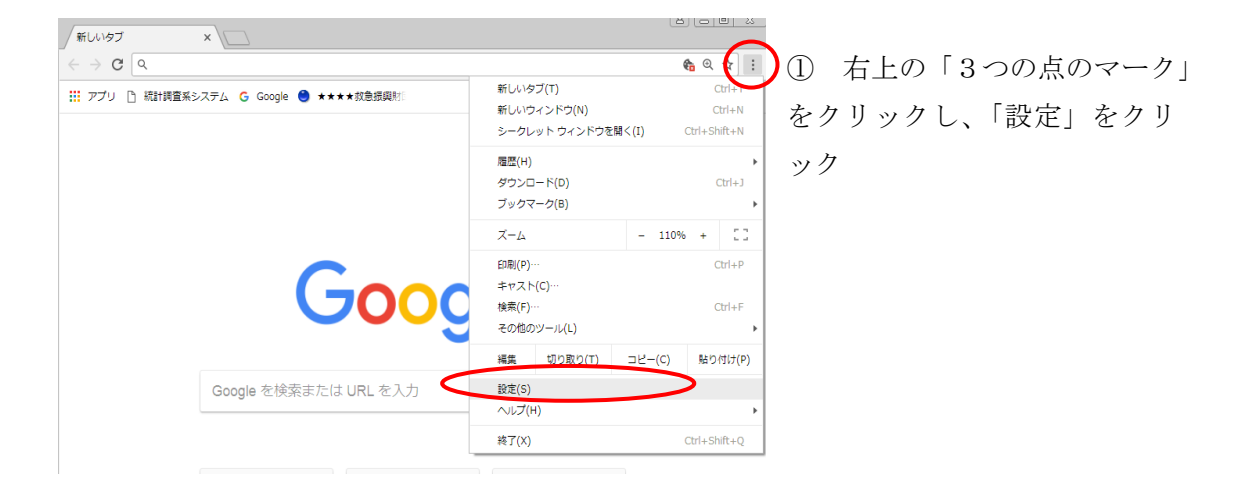

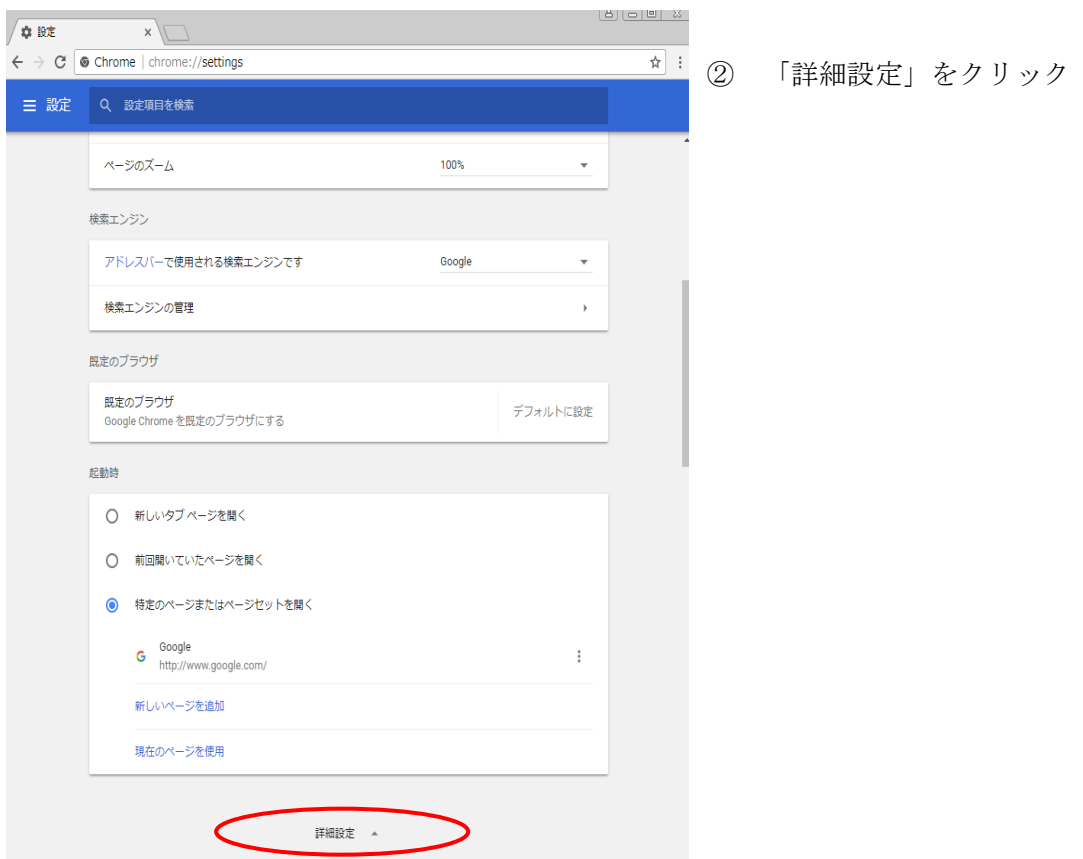

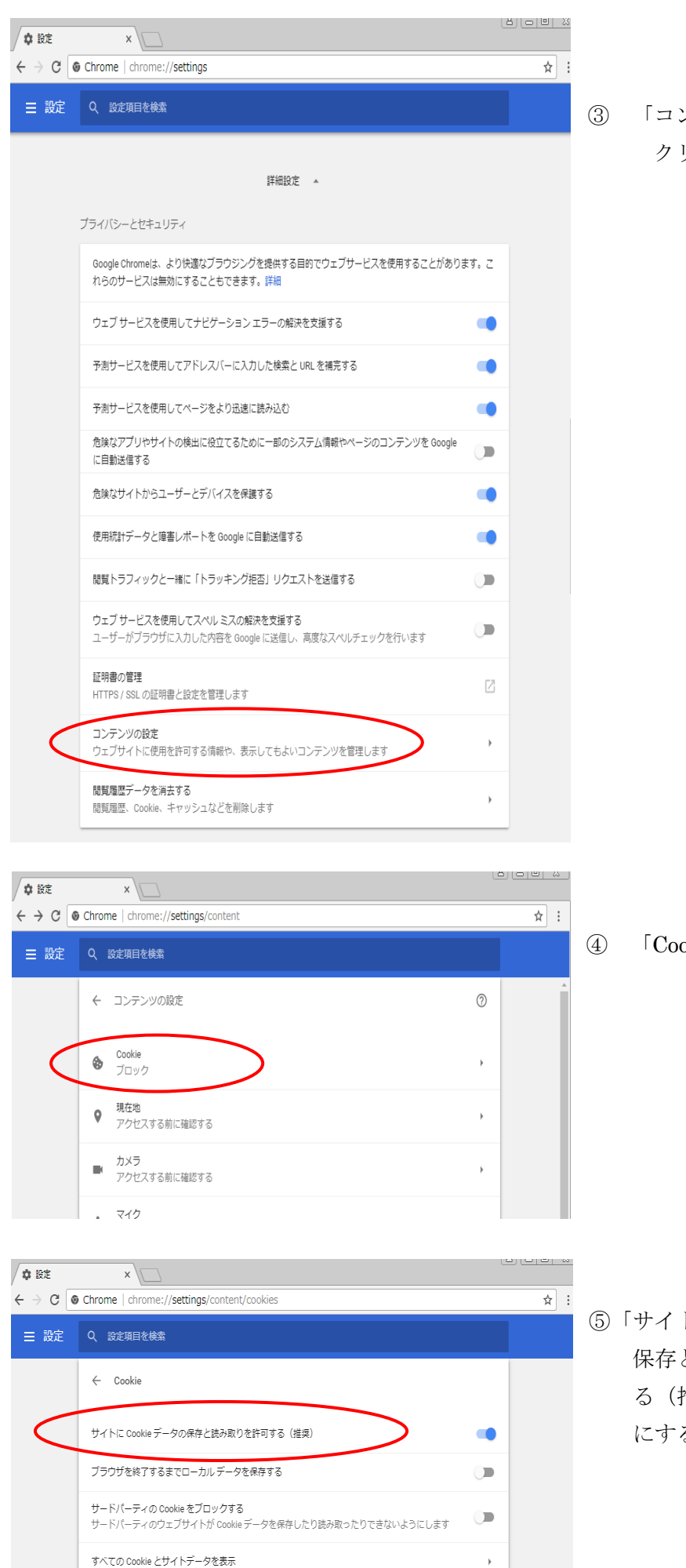

③ 「コンテンツの設定」を クリック

④ 「Cookie」をクリック

⑤「サイトに Cookie データの 保存と読み取りを許可す る(推奨)」をオンの状態 にする

## 3 スマートフォンの設定方法

・iPhone の場合

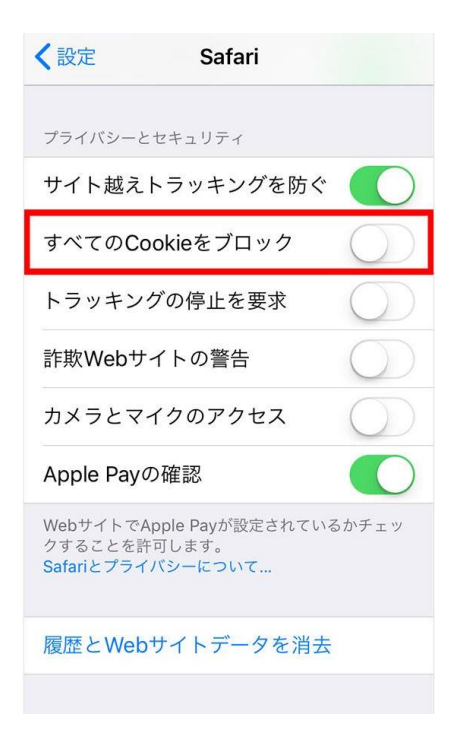

①「設定」→「safari」→「プライバ シーとセキュリティ」→「すべての Cookie をブロック」をオフにする

## ・Android の場合

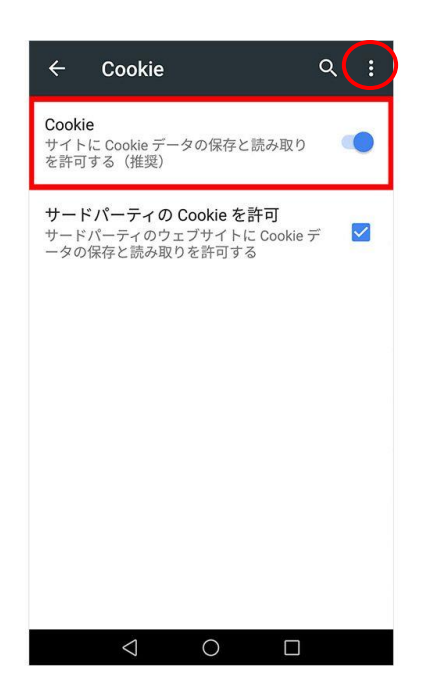

① 「Chrome」を開き、右上のその 他アイコンから「設定」→「サイトの 設定」→「Cookie」→「サイトに Cookie データの保存と読み取りを許可する (推奨)を有効にする